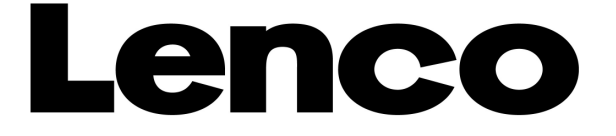

# **XEMIO-654/664**

# **Manuel d'utilisation**

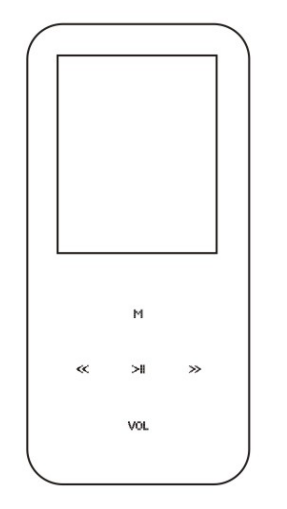

Pour plus d'informations ou si vous avez besoin d'aide :

www.lenco.eu

# Contenu de la boîte :

L'unité Le manuel d'utilisation Un câble USB Une paire d'écouteurs Le CD d'installation

# **Emplacement et fonctionnement des**

# **touches**

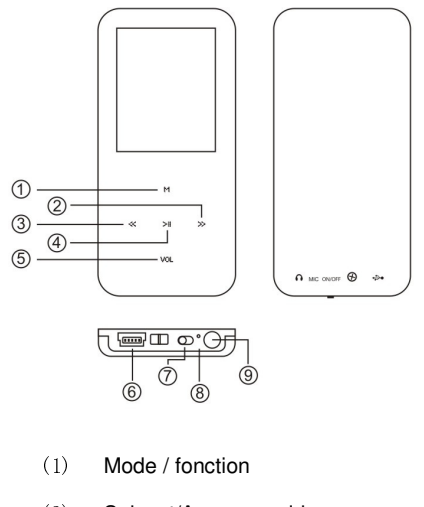

- (2) Suivant/Avance rapide
- (3) Précédent / Rembobinage

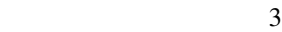

- (4) Lecture/pause
- (5) Commande Volume
- (6) Connecteur USB
- (7) Commutateur Marche/Arrêt
- (8) Microphone
- (9) Connecteur Ecouteurs

### **Fonctionnement de base**

#### **Mise sous et hors tension**

Utilisez tout d'abord le commutateur Marche/arrêt puis

maintenez enfoncée pendant 3 secondes la touche

pour mettre en marche le lecteur.

Maintenez enfoncée pendant 3 secondes la touche  $>$ ||

pour éteindre le lecteur

## **Mode opératoire du mode Musique**

Une fois dans le menu principal, sélectionnez l'option

4

>⊪

Musique puis utilisez la touche pour accéder au mode de lecture de musiques. En mode Musique, appuyez une fois sur pour démarrer la lecture de la musique. Appuyez à nouveau sur pour mettre en pause la lecture. Appuyez sur la touche $\gg$  pour sélectionner la musique suivante et  $\ll$  pour sélectionner la musique  $p$ récédente. Maintenez enfoncée la touche $\gg$  pour effectuer une avance rapide, maintenez enfoncée la touche  $\ll$  pour effectuer un rembobinage. Maintenez enfoncée la touche <sup>put</sup> pour revenir au menu principal

### **Mode Répétition**

En cours de lecture, vous pouvez appuyer sur la touche<sup>t-1</sup>

pour accéder au sous-menu et sélectionner un des modes

de répétition suivants : **Normal/Répétition** 

#### **1/Répertoire/Répétition du répertoire/Répétition**

**totale/Aléatoire ou Intro,** appuyez ensuite sur la touche pour confirmer

#### **Réglage du volume**

En cours d'écoute d'une musique, vous pouvez appuyer sur la touche VOL pour régler le volume. Appuyez sur la touche  $\ll$  pour diminuer le volume de la musique, appuyez sur la touche  $\gg$  pour augmenter le volume de la musique

### **Mode opératoire du mode Vidéo**

Une fois dans le menu principal, sélectionnez l'option

Vidéo puis utilisez la touche pour accéder au mode de

 $\sim$  6

lecture de vidéos.

Remarque : Le mode Vidéo est seulement compatible

avec le format de fichier vidéo .AMV.

Utilisez les touches  $\ll$  /  $\gg$  pour sélectionner la vidéo de votre choix. Appuyez sur la touche <sup>M</sup> pour démarrer la lecture du

fichier vidéo .AMV. Lorsqu'aucun fichier .AMV n'est

présent, "Disque vide" s'affiche.

#### **Sélection d'une vidéo**

Utilisez les touches  $\ll$  /  $\gg$  pour sélectionner la vidéo suivante/précédente.

**Avance rapide et rembobinage**

Pour rechercher une durée spécifique de la vidéo, pressez

et maintenez enfoncée la touche / en cours de

 $\ll$  >>

lecture.

## **Installation des utilitaires et du pilote**

Pour les utilisateurs de Windows® 98/98SE, il est nécessaire d'installer le pilote avant de pouvoir transférer des fichiers vers le lecteur. Remarque : Les utilisateurs de Windows® Me/2000/XP peuvent ignorer les procédures d'installation suivantes. Etape 1. Effectuez un double clic sur **Setup.exe** pour démarrer l'installation du pilote. Suivez les

instructions à l'écran pour procéder à l'installation.

Étape 2 : Une fois l'installation terminée,

redémarrez votre ordinateur.

#### **Conversion de plusieurs formats vidéo vers le**

#### **format vidéo .AMV**

Étape 1 : Une fois l'installation des utilitaires et du pilote terminée, cliquez sur le bouton Démarrer, sélectionnez Tous les programmes > MP3 Player Utilities 4.25 > AMV Convert Tool Étape 2 : Cliquez sur le bouton Fichier d'entrée pour sélectionner le fichier vidéo .ASF que vous souhaitez convertir au format vidéo .AMV. Cliquez ensuite sur le bouton Fichier de sortie pour sélectionner le chemin de destination de la nouvelle vidéo AMV Étape 3 : Cliquez sur le bouton Convertir pour démarrer la conversion. Le fichier vidéo .AMV converti s'affiche. Remarque : Ce logiciel peut convertir les formats

 <sup>9</sup>

vidéo .DAT, .WMV, .AVI vers le format vidéo .AMV. La conversion peut échouer lorsque la résolution du fichier à convertir est inférieure à 160 x 120.

#### **Enregistrement**

Dans le menu principal, utilisez les touches  $\ll$   $\gg$  pour sélectionner le mode Enregistrement puis appuyez sur la touche  $\mathbb{M}$  pour accéder au mode Dictaphone.

Appuyez sur la touche > pour démarrer l'enregistrement, appuyez à nouveau sur cette touche pour interrompre l'enregistrement. Une fois l'enregistrement terminé, appuyez sur la touche jusqu'à ce que "Saving….." s'affiche pour sauvegarder l'enregistrement.

**Photos**

Dans le menu principal, sélectionnez l'option Photos puis

appuyez sur la touche N<sub>1</sub> pour accéder au navigateur de photos.

Utilisez les touches  $\ll$  /  $\gg$  pour sélectionner la photo de votre choix.

Remarque : Seules les extensions de fichiers .JPG, .BMP et GIF sont compatibles avec le navigateur de PHOTOS.

#### **Configuration**

Une fois dans le menu principal, utilisez les touches  $\ll$  /  $\gg$ 

pour sélectionner l'option configuration puis appuyez sur la

touche  $\mathbb{M}$  pour accéder à l'interface de configuration.

### **Langue**

Une fois dans l'interface de configuration, appuyez sur la touche  $\gg$  puis  $\mathbb{M}$  pour accéder à l'option Langue.

Utilisez les touches / pour sélectionner la

 <sup>11</sup>

#### $\ll$  $\gg$

langue de votre choix puis appuyez sur la touche pour confirmer

#### **Délai de mise hors tension automatique**

Sous le mode Configuration, appuyez sur la touche pour accéder à l'option Délai de mise hors tension automatique, utilisez les touches  $\ll$  /  $\gg$  pour sélectionner la durée en minutes au bout de laquelle vous souhaitez que le lecteur s'éteigne, appuyez à nouveau sur la touche  $M$  pour confirmer le réglage, maintenez enfoncée la touche <sup>pour</sup> pour revenir au menu précédent.

#### **Fiche technique**

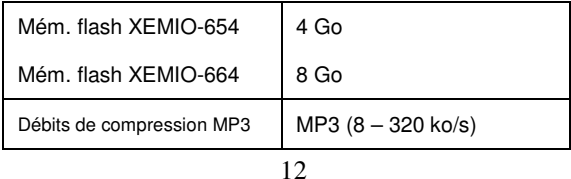

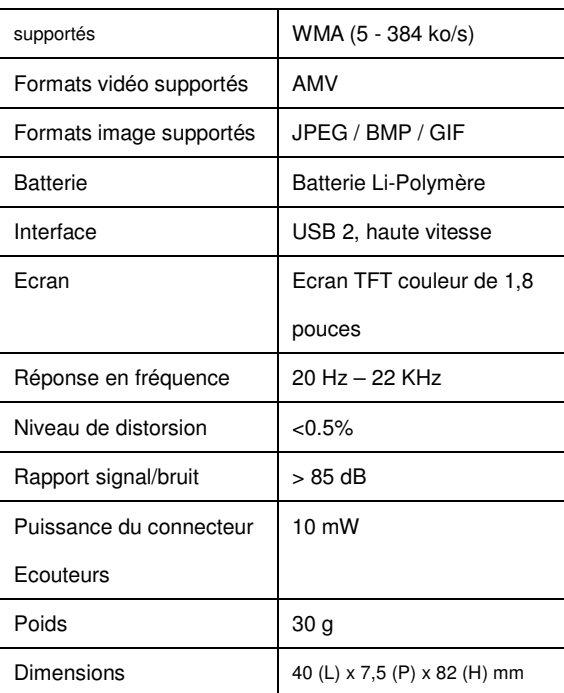

#### **Informations concernant la batterie :**

Autonomie en lecture de musiques, rétro éclairage

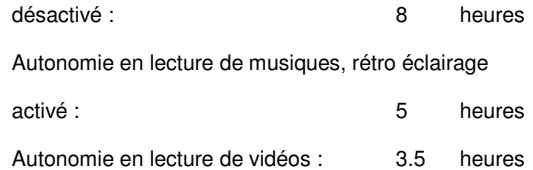

Durée de charge : 4 heures

#### **Dépannage**

Que dois-je faire lorsqu'aucun son n'est émis par le

lecteur ?

Vérifiez tout d'abord le niveau de volume. Lorsque le

niveau de volume et correctement réglé, il peut peut-être

#### s'agir d'une extension de fichiers compatible.

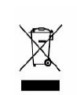

Si vous souhaitez vous débarrasser ultérieurement du produit, veuillez noter que :<br>
les déchets électriques ne doivent pas être jetés avec les déchets domestiques.<br>
Veuillez les faire déposer dans les centres de recyclage